## Основные настройки

∞ Успешно сдайте бесплатный сертификационный экзамен в Академии "Инфинет" и получите статус сертифицированного инженера Инфинет.

[Пройти сертификационный экзамен](https://academy.infinetwireless.com/ru/certifications/exams) 

Основные настройки устройств серии InfiMAN Evolution, InfiLINK Evolution можно производить как с помощью интерфейса командной строки (CLI), так и через веб-интерфейс. Сохранение конфигурации для этих параметров в любом из интерфейсов отражается в обоих интерфейсах.

Однако, некоторые команды, предназначенные для более тонкой настройки устройства, можно выполнять только через CLI. Их настройки не изменяются при последующем сохранении конфигурации через веб-интерфейс.

Для некоторых других CLI-команд через веб-интерфейс могут быть настроены только основные наиболее важные параметры. При этом расширенные параметры таких команд, настраиваемые только через CLI, могут быть сброшены при сохранении конфигурации через веб-интерфейс. Список таких команд: sys, ifconfig, prf, qm, tun, route, mint, switch, svi, lag, sntp, dhcpc (подробнее см. раздел "[Дополнительные команды](https://wiki.infinetwireless.com/pages/viewpage.action?pageId=87197103)").

Чтобы предварительно посмотреть измененную конфигурацию в виде списка CLI-команд, нажмите кнопку "Предпросмотр" в левом нижнем углу страницы "Основные настройки".

Для проверки работоспособности измененной конфигурации, конфигурация может быть запущена в тестовом режиме.

Чтобы запустить конфигурацию в тестовом режиме, нажмите кнопку "Проверить" в левом нижнем углу страницы "Основные настройки".

По истечении тестового периода 180 секунд (3 минуты) устройство будет перезагружено и предыдущая конфигурация будет автоматически восстановлена. Во время работы в тестовом режиме в верхней части страниц веб-интерфейса красным шрифтом будет отображаться таймер обратного отсчета времени, оставшегося до восстановления конфигурации и элементы управления.

Чтобы увеличить оставшееся до восстановления время до 180 секунд, нажмите кнопку "Продлить" под таймером.

Чтобы сохранить измененную конфигурацию, нажмите кнопку "Зафиксировать" под таймером.

Чтобы немедленно перезагрузить устройство и вернуться к предыдущей конфигурации, сохраненной до внесения изменений, нажмите кнопку "Восстанов ить" под таймером.

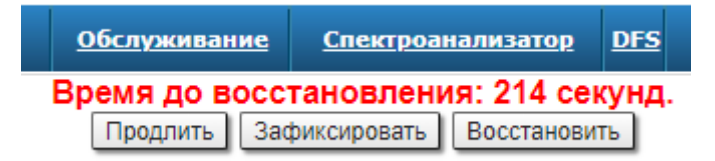

## Рисунок - Таймер до восстановления

Чтобы сохранить изменения в конфигурации, сделанные через веб-интерфейс во вкладке "Основные настройки", без предварительной проверки, нажмите кнопку "Применить" в левом нижнем углу страницы "Основные настройки".

После нажатия кнопки "Применить" вы будете перенаправлены на страницу входа в систему. По истечении 5 секунд вы сможете ввести имя пользователя и пароль и войти в систему с новой конфигурацией.

Если конфигурация была сохранена в CLI, при следующем запуске веб-интерфейса на странице "Основные настройки" будет показано предупреждение о том, что настройки расширенных параметров тех команд, для которых в веб-интерфейсе отражены только основные параметры, будут потеряны:

Внимание: Текущая конфигурация не создавалась через web-интерфейс. Пожалуйста, обратите внимание, что все текущие установки, конфликтующие с установками, показанными в web-интерфейсе исчезнут при записи конфигурации через web. Нажмите Продолжить

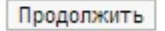

Рисунок - Предупреждение на странице "Основные настройки"

## ВНИМАНИЕ

Это сообщение будет показано только после сохранения конфигурации через CLI.

Вкладка "Основные настройки" содержит следующие разделы:

- [Системные настройки](https://wiki.infinetwireless.com/pages/viewpage.action?pageId=87197094)
- [Настройки сети](https://wiki.infinetwireless.com/pages/viewpage.action?pageId=87197095)
- [Настройки линка](https://wiki.infinetwireless.com/pages/viewpage.action?pageId=87197096)
- [Статические линки](https://wiki.infinetwireless.com/pages/viewpage.action?pageId=87197097)
- [Коммутатор \(MAC Switch\)](https://wiki.infinetwireless.com/pages/viewpage.action?pageId=87197098)
- [IP Firewall](https://wiki.infinetwireless.com/pages/viewpage.action?pageId=87197099)
- [Настройки SNMP](https://wiki.infinetwireless.com/pages/viewpage.action?pageId=87197100)
- [Параметры QoS](https://wiki.infinetwireless.com/pages/viewpage.action?pageId=87197101)
- [Контроль трафика](https://wiki.infinetwireless.com/pages/viewpage.action?pageId=87197102)
- [Дополнительные команды](https://wiki.infinetwireless.com/pages/viewpage.action?pageId=87197103)